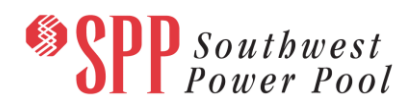

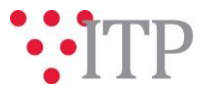

# **2021 ITP Needs Assessment – Additional Need Posting**

SPP staff identified an additional need pertaining to the 2021 Integrated Transmission Planning assessment (ITP) needs assessment. This supplemental posting is to provide an additional Operational – Reliability need for consideration.

Please review the documents listed below for additional details.

### **ADDITIONAL DPP WINDOW**

An additional Detailed Project Proposal (DPP) Response Window ("DPP Window") will open at 12:00 a.m. CDT (midnight) **June 2, 2021**, and will remain open until **July 1, 2021** at 11:59 p.m. CDT. **DPP's submitted during this window should only address the newly identified operational need**.

All DPP and non-DPP stakeholder submittals must be received by **11:59 p.m. CDT on July 1, 2021**, in order to meet assessment timelines. Non-DPP submittals may include, but are not limited to, operating guides, model corrections, and Order 890 solutions (such as submittal for company-specific local planning criteria). Any submittals received after that date are not guaranteed to be evaluated in the 2021 ITP Assessment.

As a reminder, the **[DPP Submittal Form](https://www.spp.org/engineering/transmission-planning/detailed-project-proposals/)** is located on the Detailed Project Proposal page on SPP.org and is the preferred method for receiving **all** solution submittals, including non-DPP and Order 890 solutions.

#### *Needs Assessment*

The 2021 ITP needs assessment and Target Area Scope document can be found on [GlobalScape](https://sppdocushare.spp.org/EFTClient/Account/Login.htm) under *ITP*  $\rightarrow$  *ITP*  $\rightarrow$  *NCD (CEII, RSD)*  $\rightarrow$  NDA $\rightarrow$  2021 ITP  $\rightarrow$  Needs Assessment and Target Areas

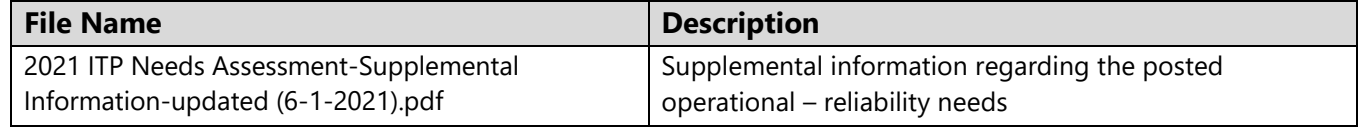

#### **Information for obtaining posted data:**

In order to obtain access to these documents in [GlobalScape,](https://sppdocushare.spp.org/EFTClient/Account/Login.htm) stakeholders must provide SPP with the following signed [confidentiality agreements](http://www.spp.org/Documents/21419/SPP%20Confidentiality%20Agreement.pdf). Instructions can be obtained by clicking on the link. Please submit these forms via **[RMS](https://spprms.issuetrak.com/TrakHome.asp)** through the "Globalscape Access Request" Quick Pick. After the executed confidentiality agreement is received, an account will be created for the requester on [GlobalScape.](https://sppdocushare.spp.org/EFTClient/Account/Login.htm) An email with instructions for logging in will be sent to the requester. For those that already have [GlobalScape](https://sppdocushare.spp.org/EFTClient/Account/Login.htm) access, no additional action is necessary.

As a reminder, instructions for requesting access to the model information can be found on the SPP website [here.](http://www.spp.org/engineering/modeling/request-an-spp-transmission-mapmodel/)

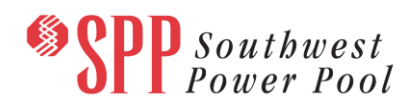

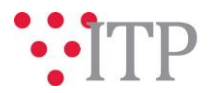

## **Helpful Links and Access**

If you do not already have access to these documents in [GlobalScape,](https://sppdocushare.spp.org/EFTClient/Account/Login.htm) see the instructions for [confidentiality agreements](http://www.spp.org/Documents/21419/SPP%20Confidentiality%20Agreement.pdf) and submit the appropriate form via [RMS](https://spprms.issuetrak.com/TrakHome.asp) using the "GlobalScape Access Request" Quick Pick. Other helpful links can be found on **[SPP.org.](https://www.spp.org/engineering/)**